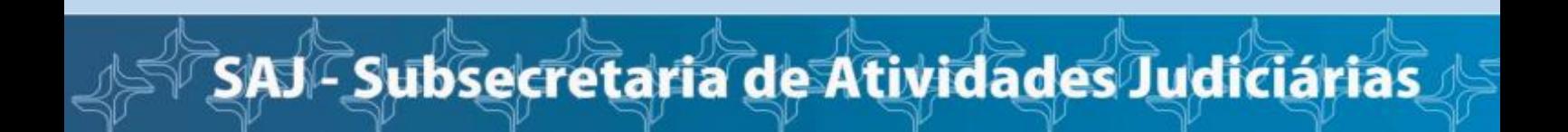

# **Cadastramento como Jus Postulandi**

Jus Postulandi é o usuário do e-Proc que deseja iniciar um processo na Justiça Federal

# Na página inicial da JFRJ, clique em "Acesso aos sistemas processuais"

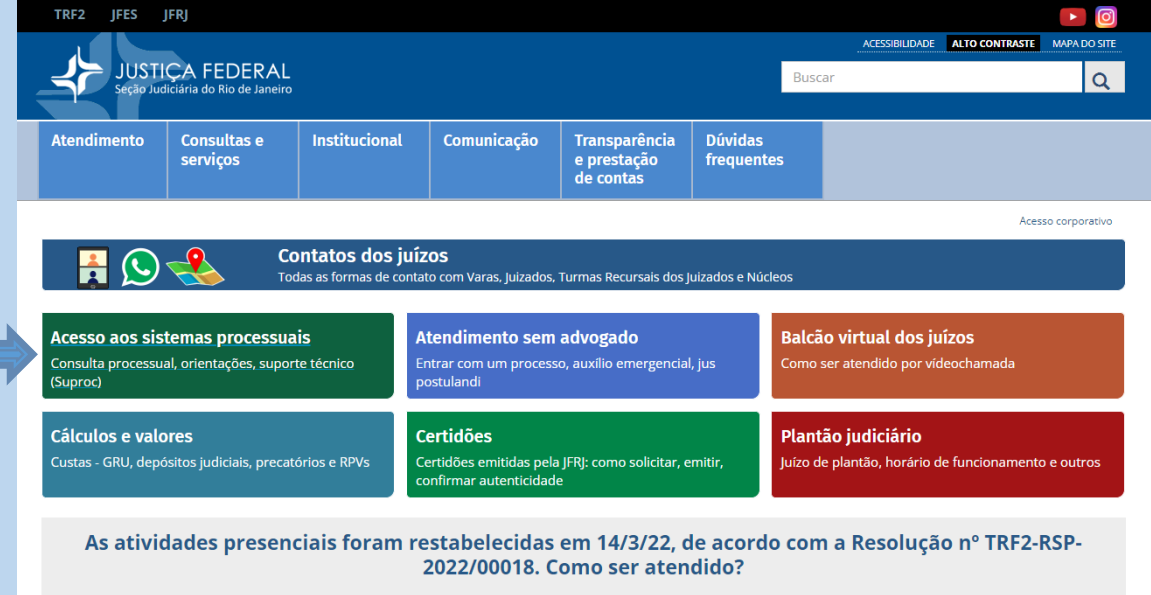

# Após, clique em Sistema de Processo Eletrônico e-Proc

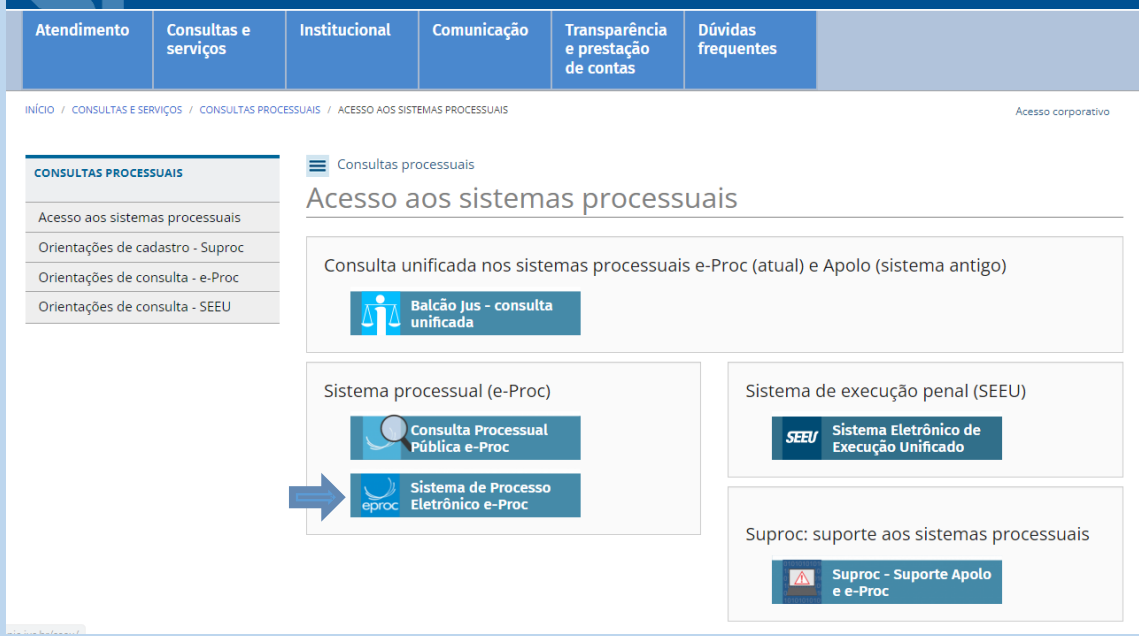

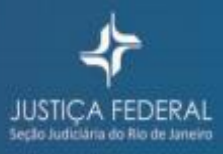

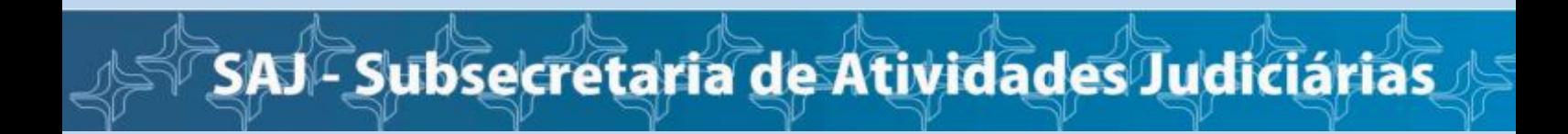

#### Após, clique em cadastre-se AQUI e cadastrar Jus Postulandi

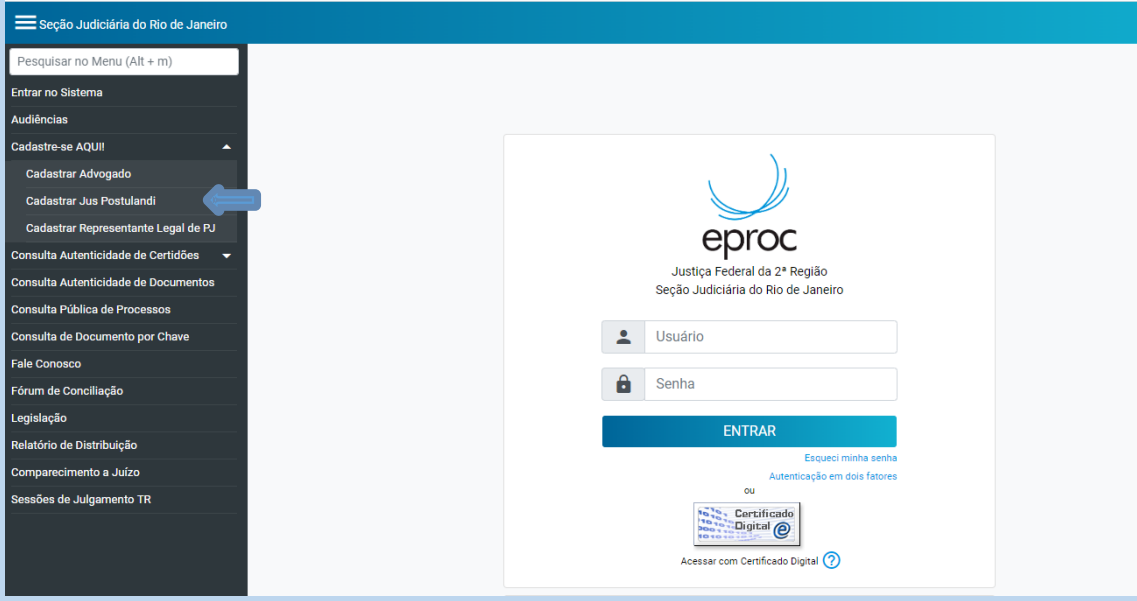

#### Na tela seguinte escolha entre efetuar o cadastramento COM ou SEM certificado digital

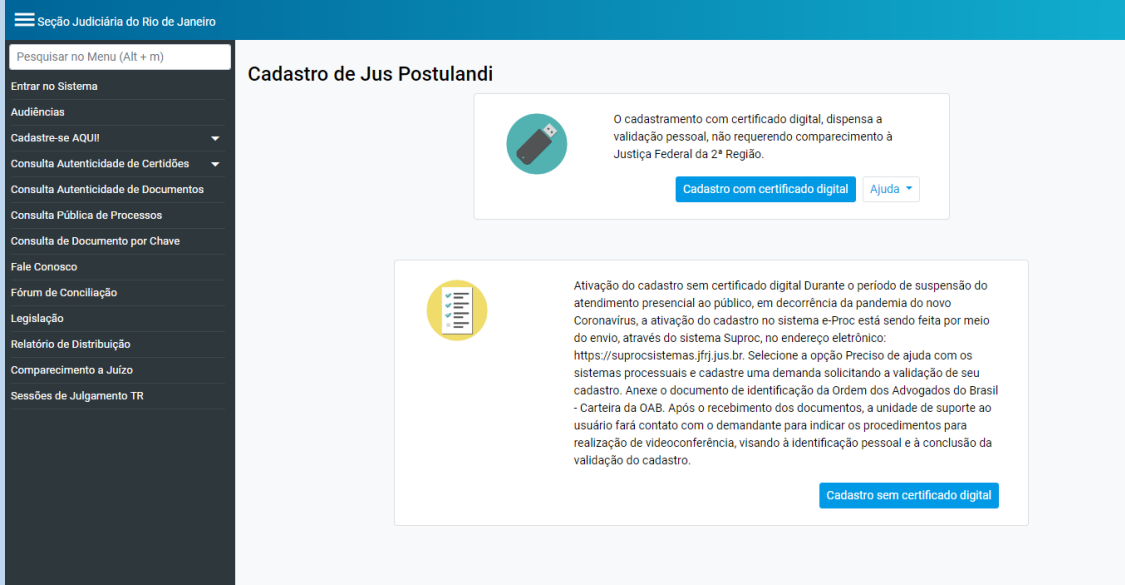

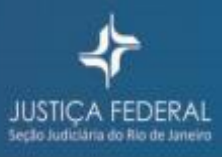

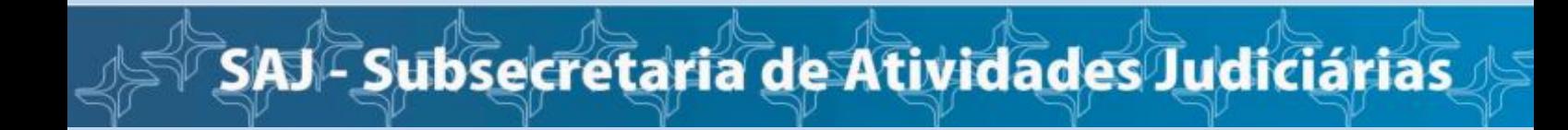

# **Cadastro sem certificado digital**

# Informe seu CPF e código solicitado

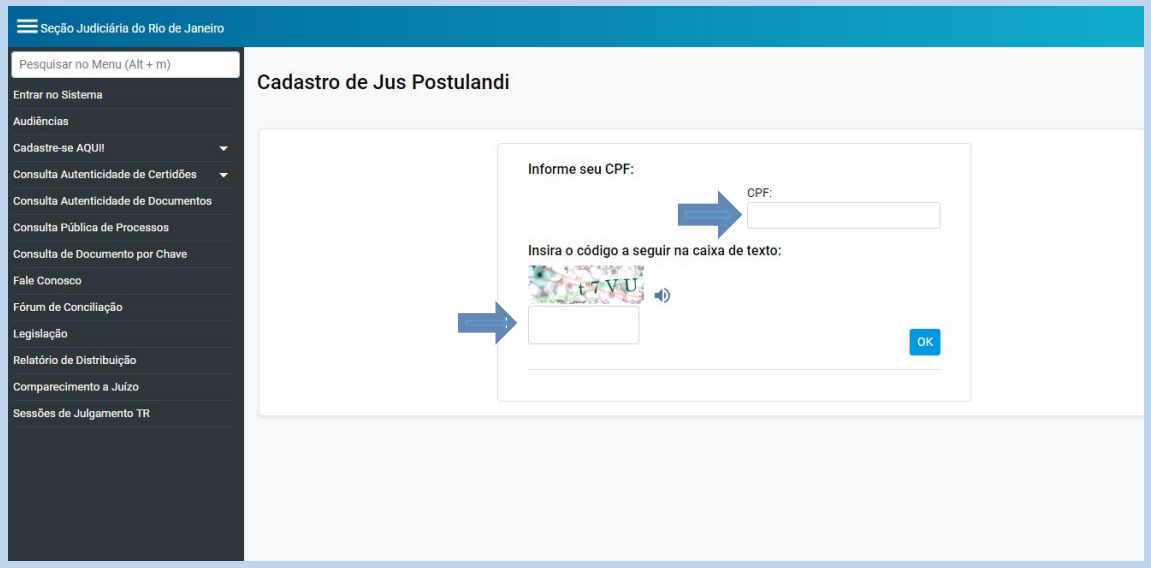

#### Preencha o cadastro

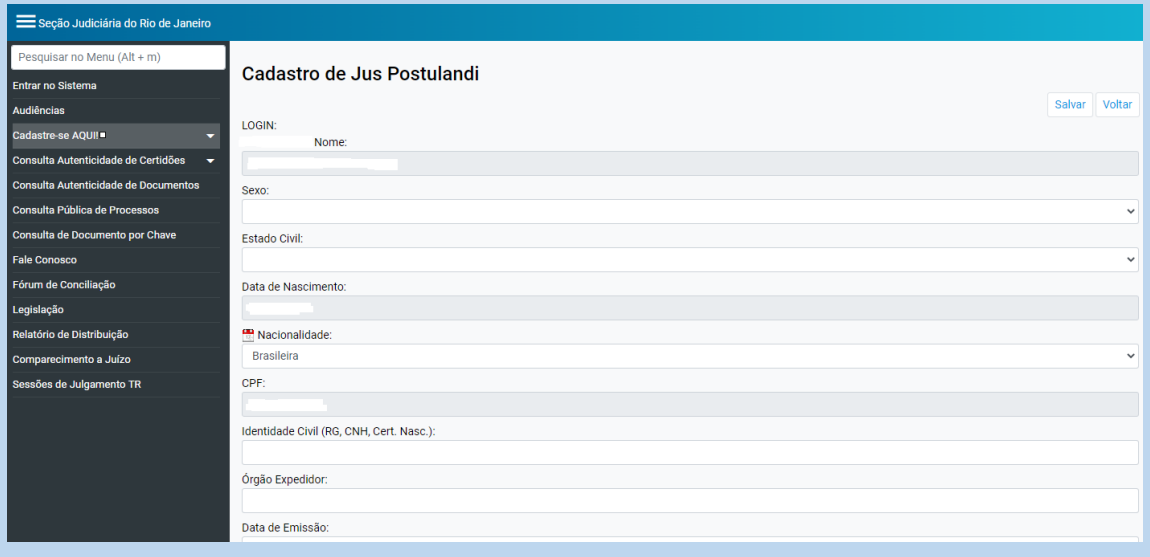

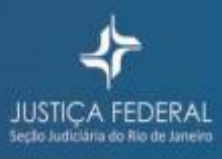

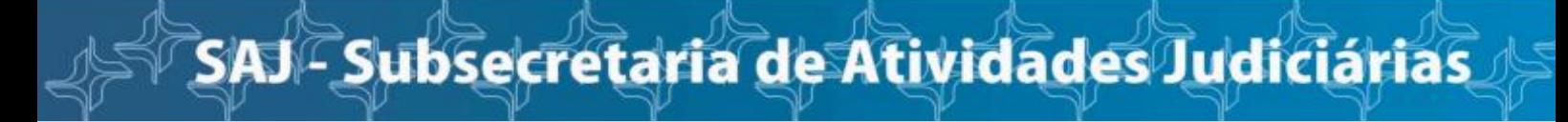

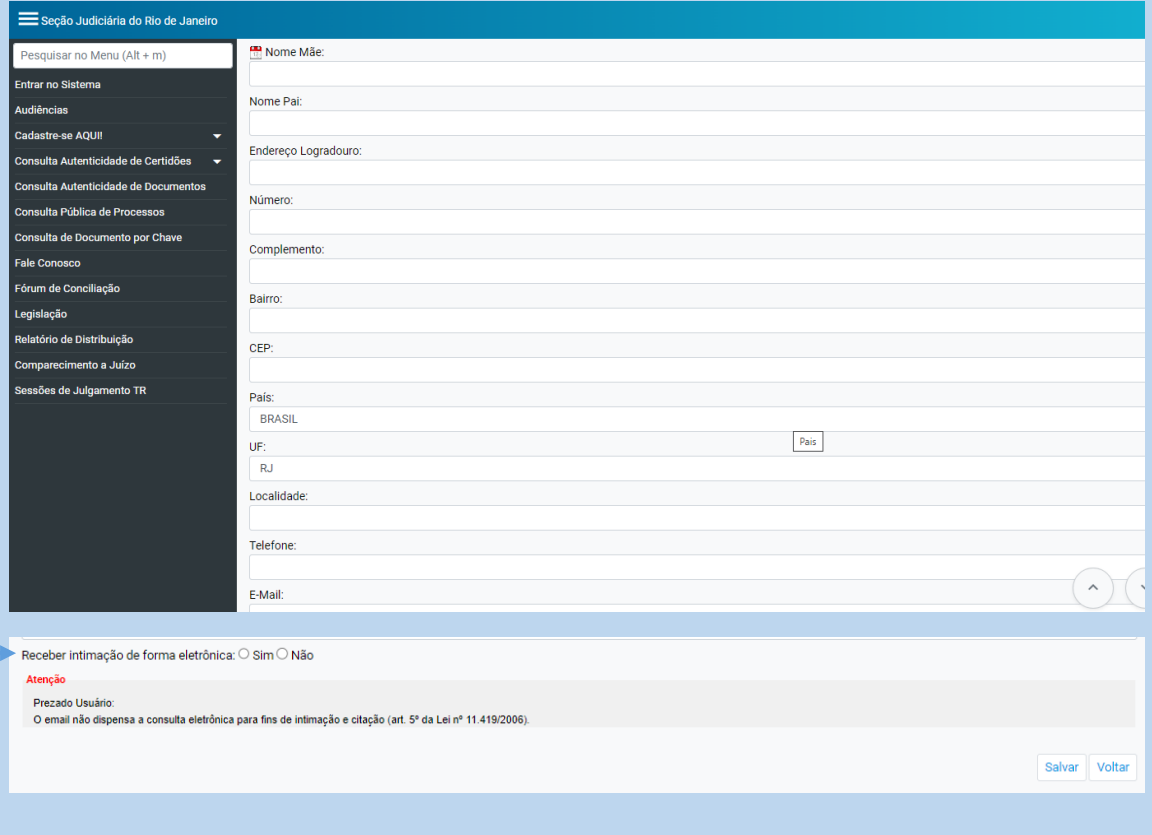

Se a sua resposta for:

- **NÃO** As comunicações virão por oficial de justiça ou correio.
- **SIM** Você deverá acompanhar cada andamento de seu processo.

Você verá esta tela de acompanhamento de seu processo após a validação do seu cadastro, caso opte por SIM.

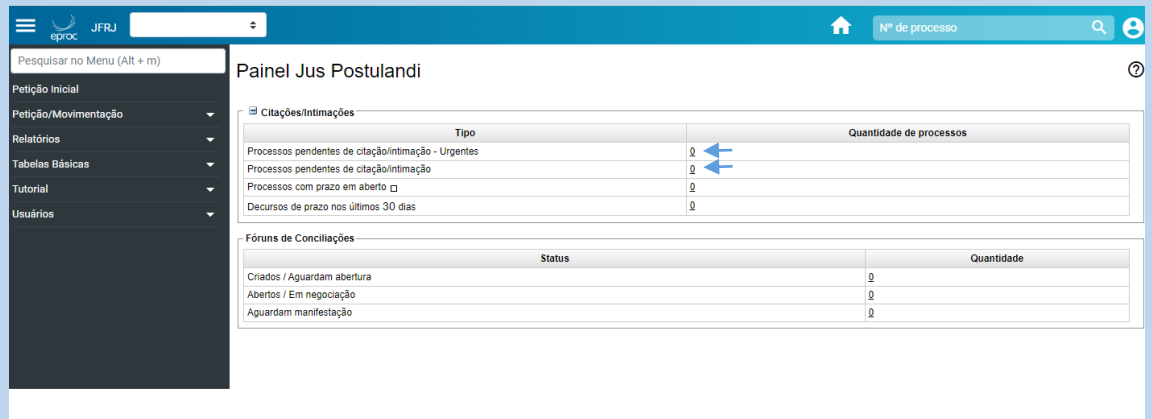

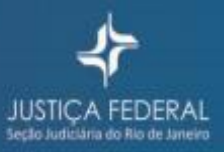

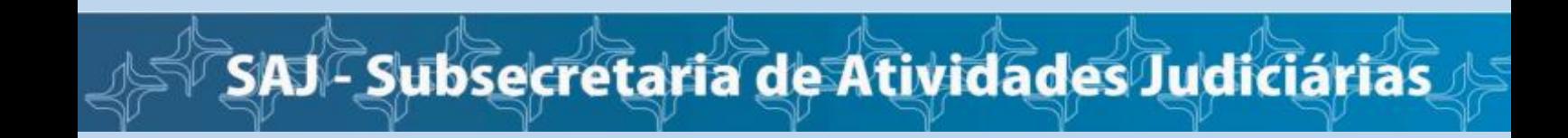

Este é um pré-cadastro, você deverá validá-lo presencialmente em uma das **SEAJUs** (Seção de Atendimento ao Jurisdicionado) ou remotamente através do sistema [Suproc,](https://suprocsistemas.jfrj.jus.br/suproc) enviando documento com número do CPF e foto.

Caso opte pelo Suproc, após o recebimento de documentos, a unidade de suporte (SEAJU) fará contato para fazer uma chamada de videoconferência, confirmando a identificação pessoal e validando o cadastro.

Em caso de dúvidas, entre em contato com o serviço de teleatendimento (21) 3512-0232 (opção 01).

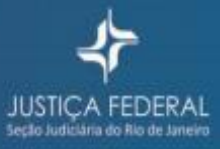